## **Дозаправка и полная заправка ПЗК**

В верхней части картриджа расположено воздушное отверстие (рис. 1.A) в торцевой части картриджа расположено заправочное отверстие

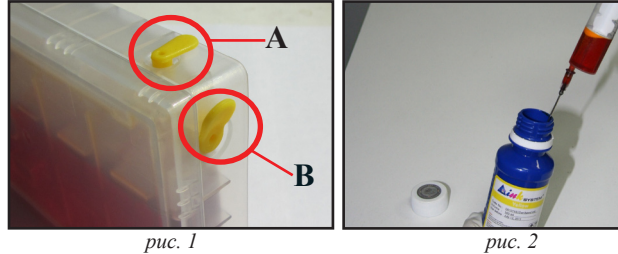

(рис. 1.B).

Для полной заправки или дозаправки картриджа, наберите чернила из бутылочки с помощью шприца (рис. 2).

Выньте пробку из заправочного отверстия (рис. 3).

С помощью шприца залейте нужное

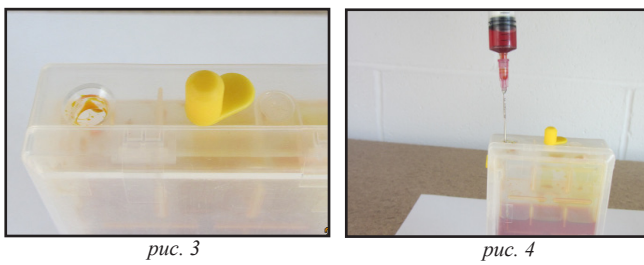

количество чернил в картридж (рис. 4). Не повредите пленку на боковых стенках картриджа.

После заправки/дозаправки картриджа аккуратно вытрите остатки чернил с картриджа сухой салфеткой и закройте заправочное отверстие

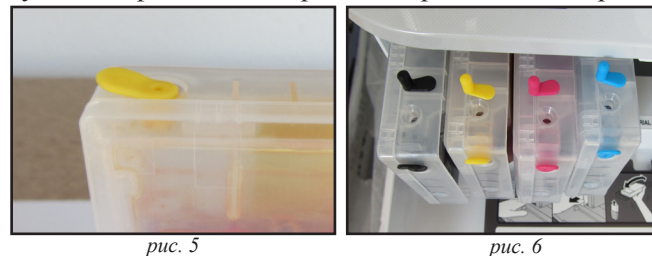

пробкой (рис. 5)

Установите картриджи в принтер (рис. 6) и откройте воздушные отверстия во всех картриджах.

## **Сброс уровня чернил**

 После появления сообщения о замене картриджа (рис. 7) откройте отсек картриджей и выньте картридж который закончился (рис 8). Закройте воздушное

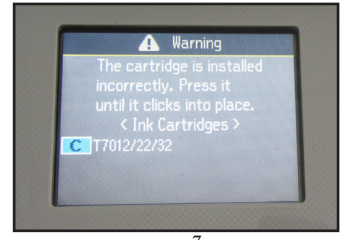

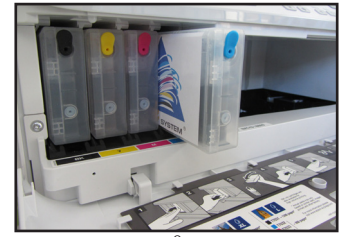

*рис. 7 рис. 8* отверстие. Дозаправьте картридж.

На верхней части картриджа расположен чип имеющий два золотистых контакта (рис 9)

Для обнуления чипа с помощью скрепки или любого металлического предмета соединить два контакта на 5 сек. (рис. 9)

После проведения данной процедуры обнуления откройте воздушное отверстие и установите картридж в принтер (рис. 6)

Уровень чернил обновился (рис. 10)

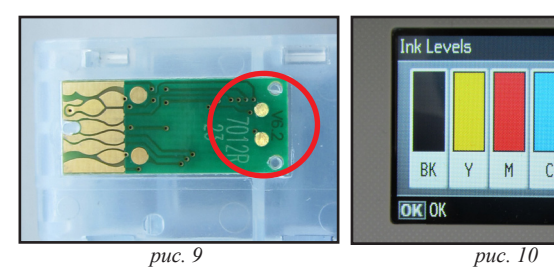

Транспортировка картриджей производится только с закрытыми отверстиями (рис. 1.A, рис. 1.B)

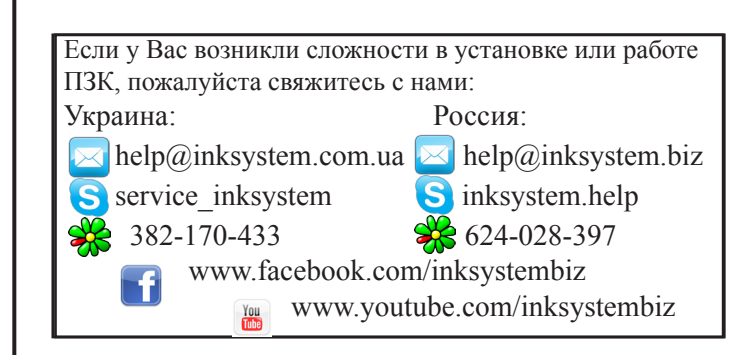

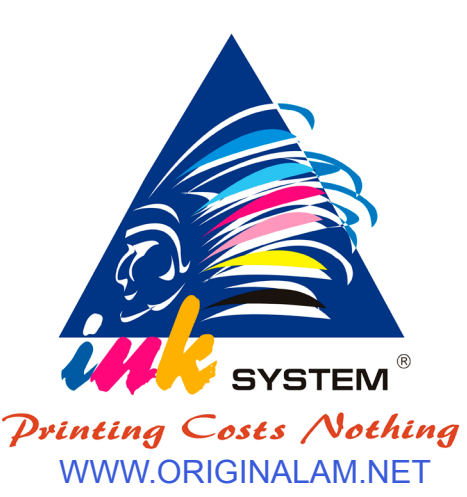

Благодарим Вас за выбор ПЗК от INKSYSTEM®. Перед установкой ПЗК настоятельно рекомендуем Вам ознакомиться с данной инструкцией!

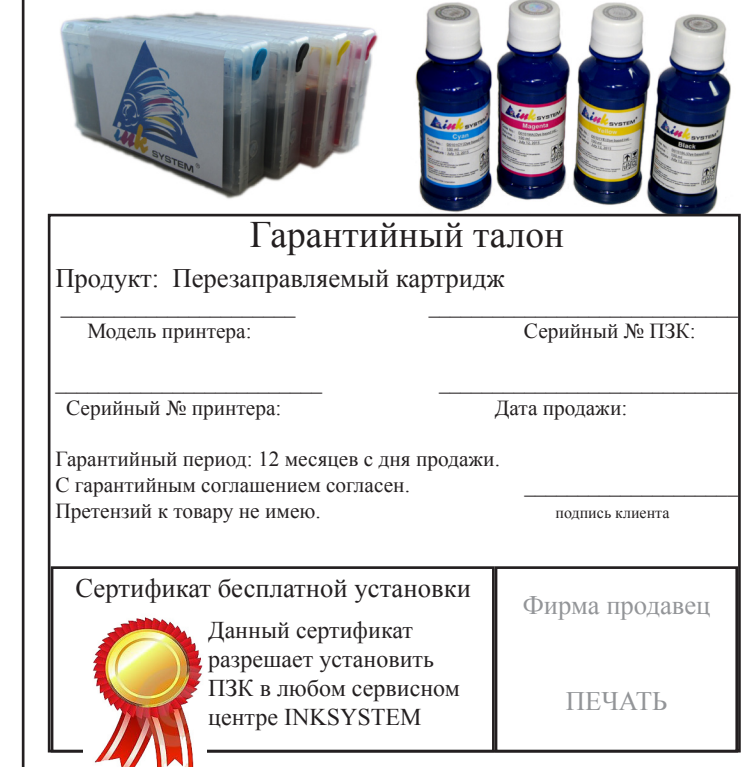